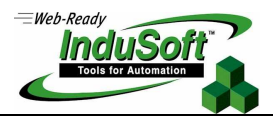

### **Manipulating Collections, Folders and Files With VBScript's FileSystemObject**

### **Implementation Specifications or Requirements**

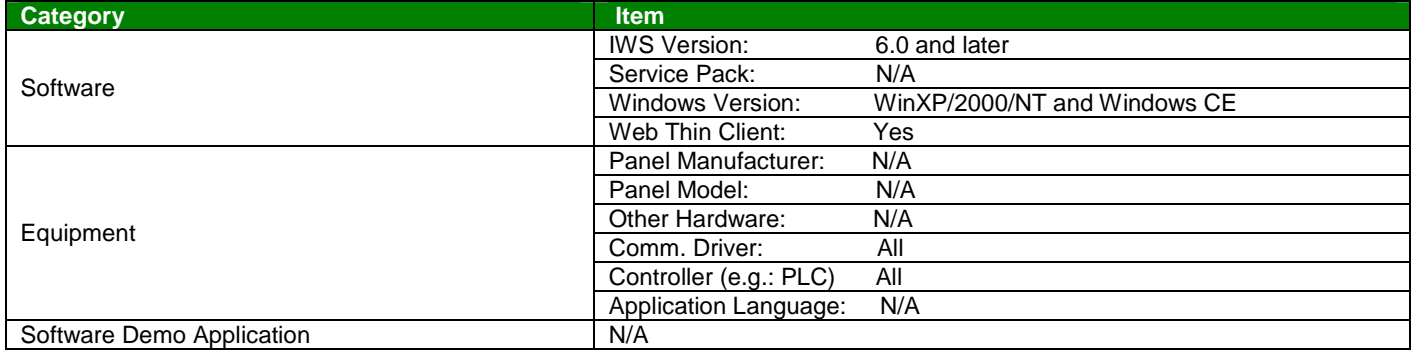

### . **Summary**

In Application Note AN-00-0005, we examined various means to manipulate Collections, Folders and Files using InduSoft Web Studio's (IWS) built-in functions. As was shown, VBScript code segments can access these IWS built-in functions by adding the "\$" character in front of the IWS built-in function. These IWS builtin functions can use VBScript variables, IWS tags and expressions as parameters.

VBScript was initially developed to be used with Web Servers (e.g. using ASP or Active Service Pages), but since VBScript does not have built-in file I/O language elements, a method to access the web server's file system was needed. Microsoft developed the FileSystemObject object model (FSO) which is included in VBScript's runtime library. This object allows for the creation of files, determining whether a file, folder or drive exists, opening a text file, as well as a variety of other tasks.

In this Application Note, we will examine how to manipulate Collections, Drives, Folders and Files from VBScript using FSO. Since FSO is part of VBScript's runtime library, its functions are not accessible from IWS in a native script (e.g. Math Worksheets, Screen Logic, Command Properties). Instead, FSO is only accessible from VBScript code segments (e.g. Global Procedures, Graphic Scripts, Screen Scripts, Command Properties and Background Scripts). However, IWS tags as well as VBScript variables and Expressions can be used as parameters when using FSO object model.

To use FSO, it is helpful to have a basic understanding of Objects, Methods and Properties available. An Object can refer to a self-contained programming entity (such as FSO) that has a collection of functions, called Methods. Objects can also refer to individual entities, such as a Drive, a Folder or a File. These Objects usually have Properties, some which are read-only and others that can be written to. Additionally, a list of parameters may sometimes be required to perform an operation.

Microsoft's MSDN website provides a complete description of  $\text{FSO}^{1}$ 

l 1 http://msdn.microsoft.com/library/default.asp?url=/library/en-us/script56/html/af4423b2-4ee8-41d6-a704-49926cd4d2e8.asp

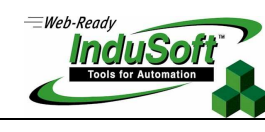

**©Copyright InduSoft Systems LLC 2006**

### **COMPARISON CHART BETWEEN IWS BUILT-IN FUNCTIONS & THE VBSCRIPT FSO**

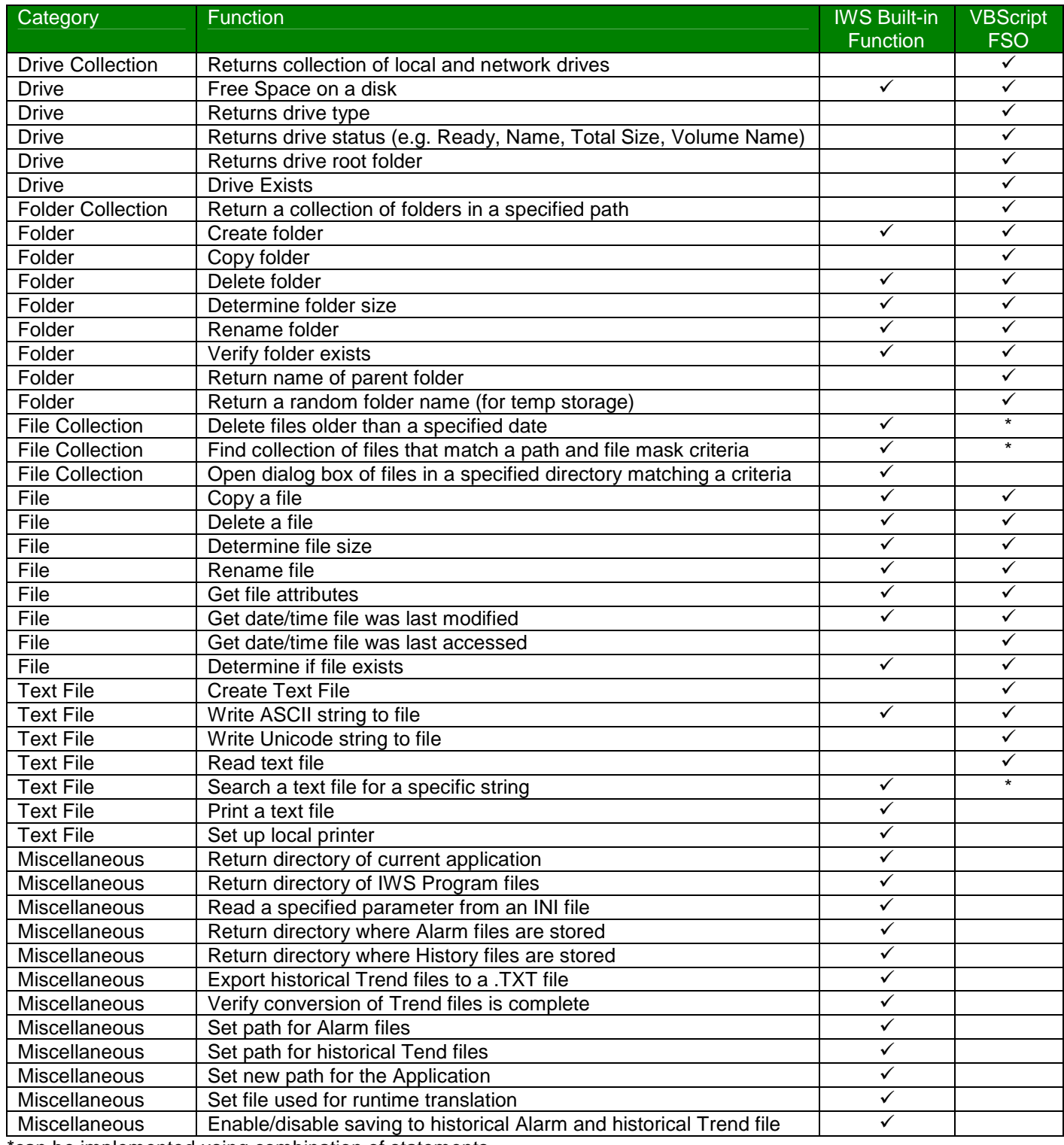

\*can be implemented using combination of statements

**©Copyright InduSoft Systems LLC 2006**

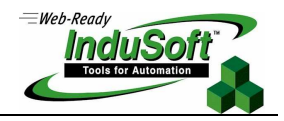

### **The FileSystemObject Object Model**

As shown in Figure 1 below, the FileSystemObject object model consists of the FileSystemObject (FSO) object and seven other objects that are "components" of the FileSystemObject model. Each object can have its own set of Properties and Methods.

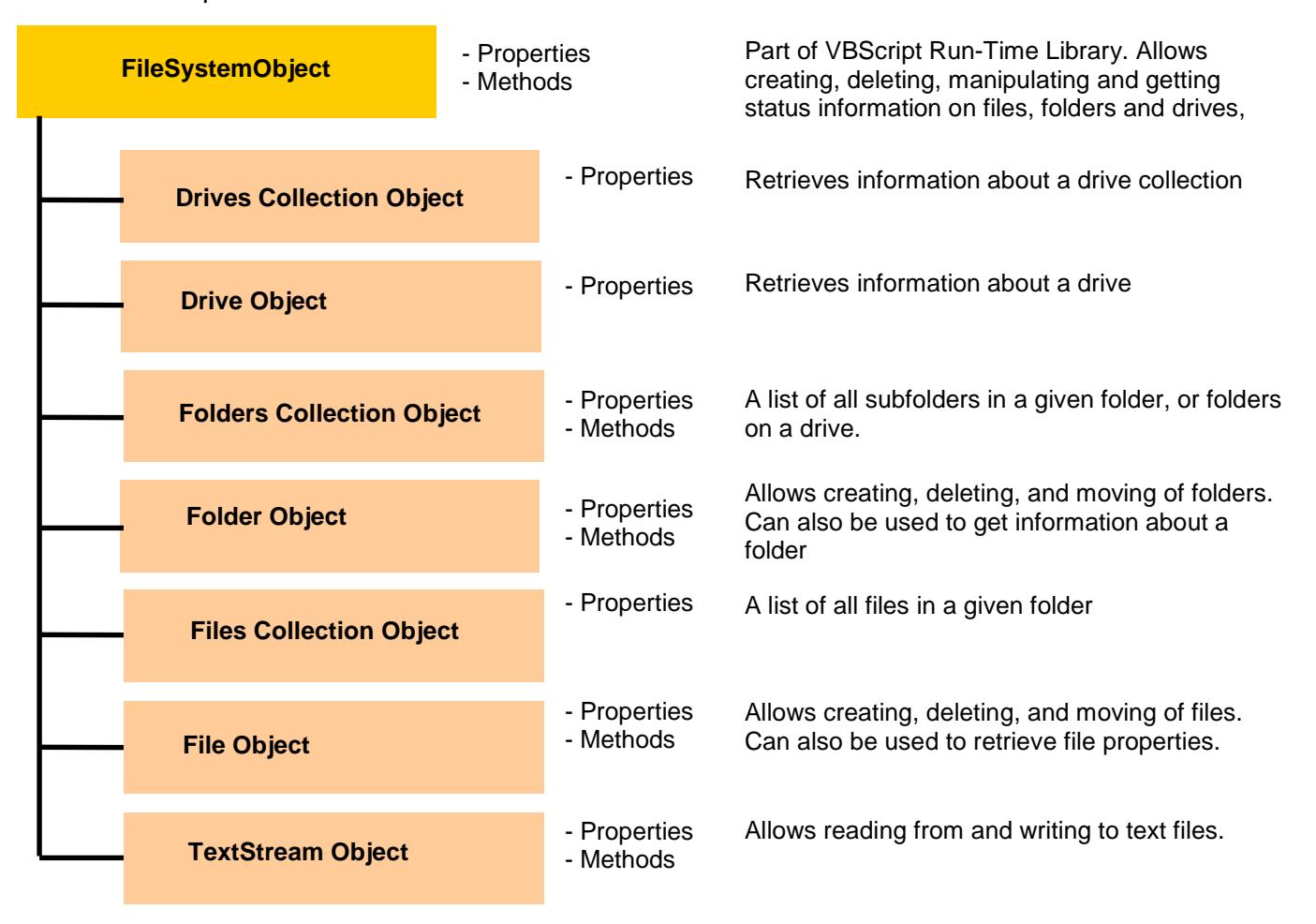

### **The FileSystemObject Object Model Figure 1**

Collections are groups of similar objects. For example, a Drives Collection is a group of drives on the local computer or network share drives accessible by the local computer. Folders Collection generally refers to a set of subfolders in a parent folder, while Files Collection refers to a set of files. Collections and other objects (Drive, Folder, File, and TextStream) are usually created from the FSO object.

The FSO, like most other VBScript objects, must first be instantiated. This simply means that a unique instance of the object must be defined in a VBScript code segment and the instance of the object must be assigned to a VBScript variable through the SET statement. After this is done, all Methods and Properties

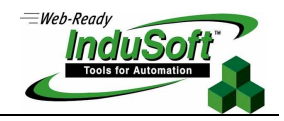

**©Copyright InduSoft Systems LLC 2006**

for that object are referenced through the VBScript variable. Additionally, other objects within the FSO can be instantiated. The following command is used to instantiate the FSO:

Dim fso, myFile  $\blacksquare$  The variables of the variables of the variables Set fso = CreateObject("Scripting.FileSystemObject") 
'Instantiate the FileSystemObject

Once the FSO is instantiated, there is one Property and a variety of Methods that can be used on the FSO. These Properties and Methods are itemized in Table A and B, respectively. These Properties and Methods can be used to perform specific operations or generate Collections. Following Table A & B is a detailed description of the various Properties and Methods.

### **Table A: FileSystemObject Properties**

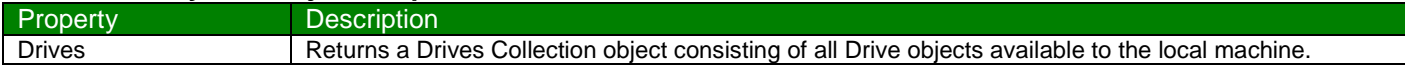

### **Table B: FileSystemObject Methods**

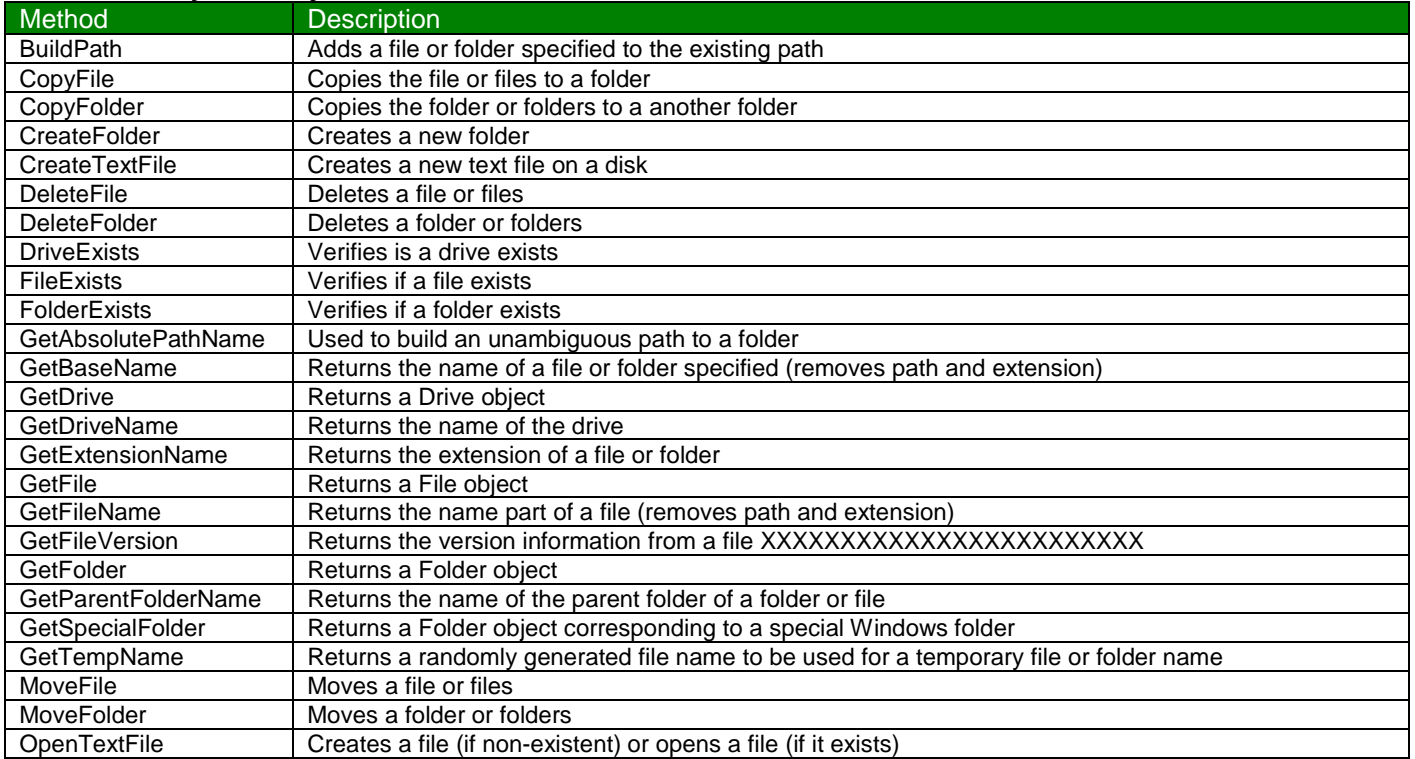

### **FileSystemObject (FSO)**

Function Used to manipulate the Windows File System.

Remarks The FSO is part of VBScript's runtime library and is a COM component. It can be used to generate other objects or collections. The FSO is instantiated through the following statement: Dim objFso  $\sim$  'Declare the variable(s) Set objFso = CreateObject("Scripting.FileSystemObject") 'Instantiate the FileSystemObject

**©Copyright InduSoft Systems LLC 2006**

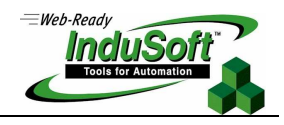

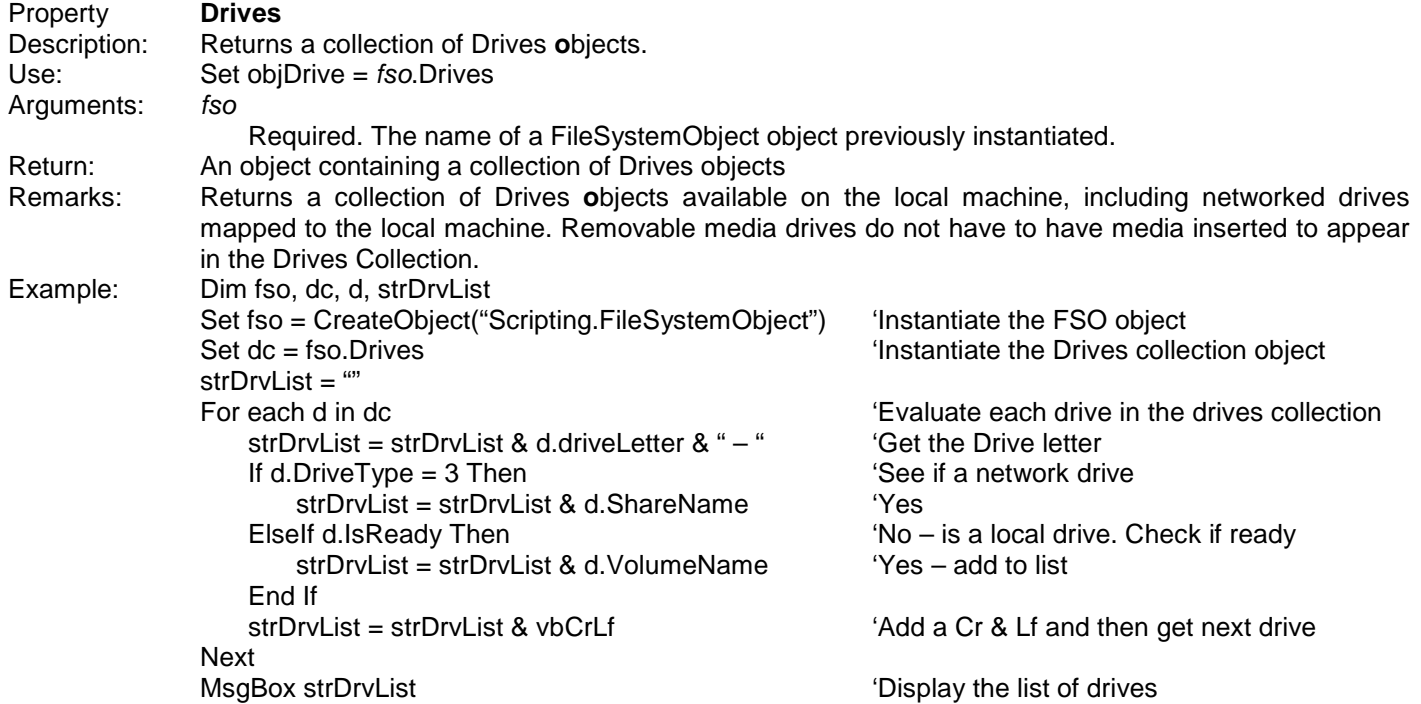

#### **Note:**

- This function is useful for informational display purposes and displays similar information to what would be
- shown using "My Computer" with the Windows OS.
- IWS does not have a comparable built-in function

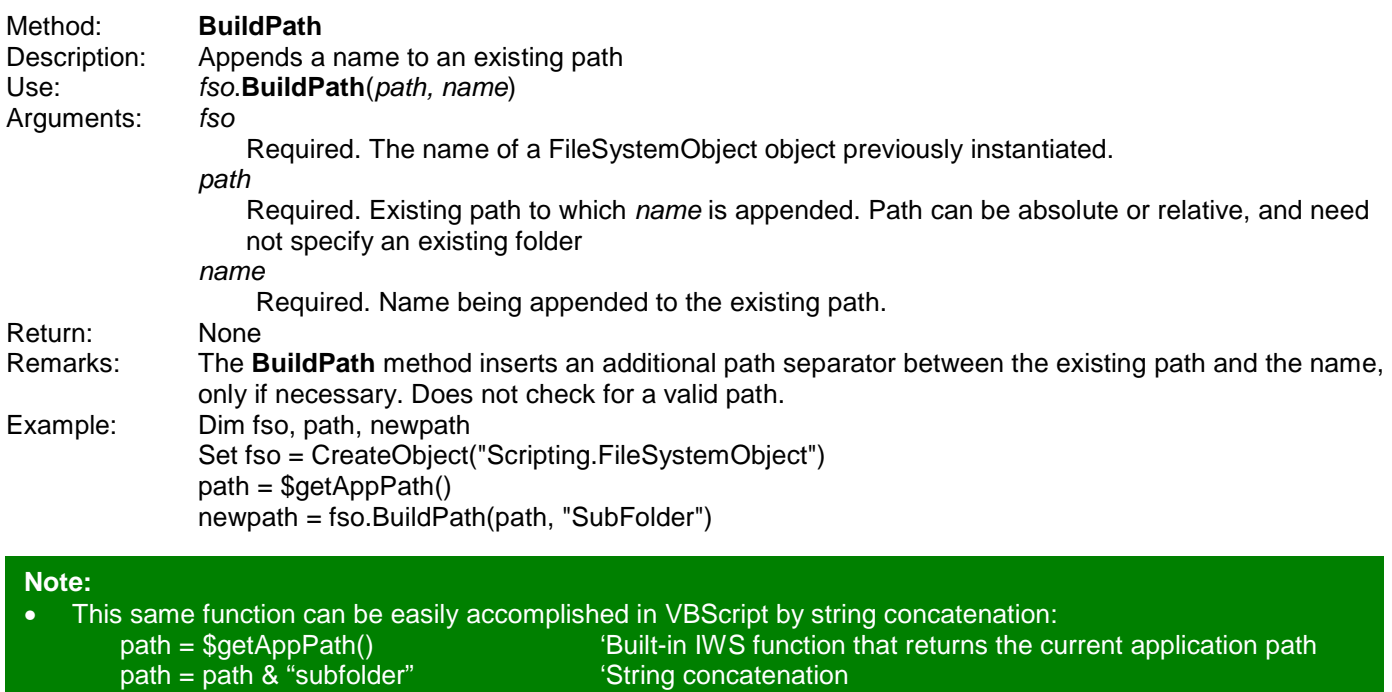

**©Copyright InduSoft Systems LLC 2006**

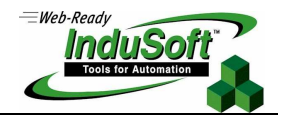

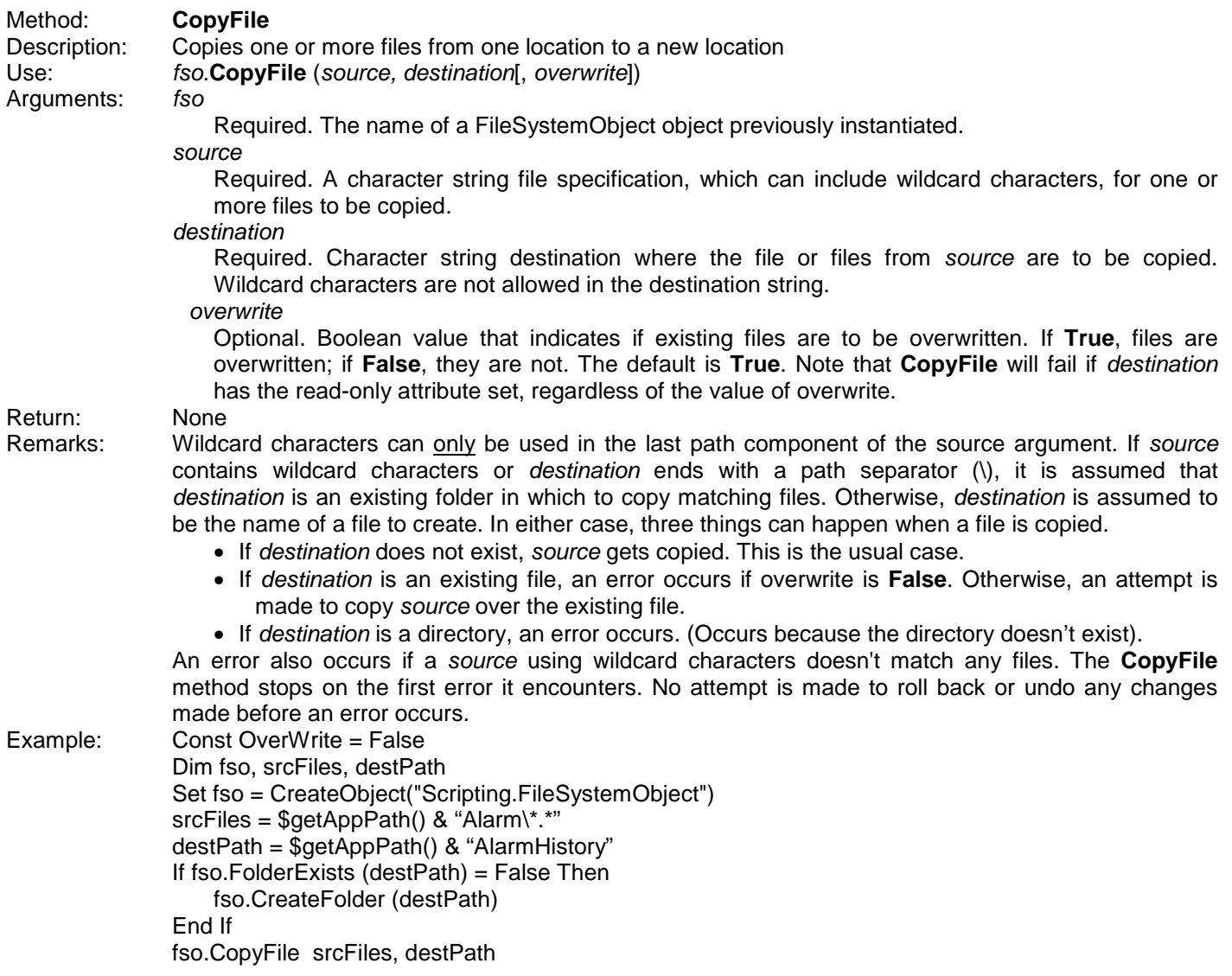

### **Note:**

- • If copying a set of files (by using the wildcard) to a destination folder, make sure the destination folder exists otherwise an error will occur.
- The comparable IWS built-in function is **FileCopy**

**©Copyright InduSoft Systems LLC 2006**

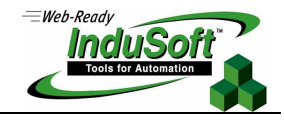

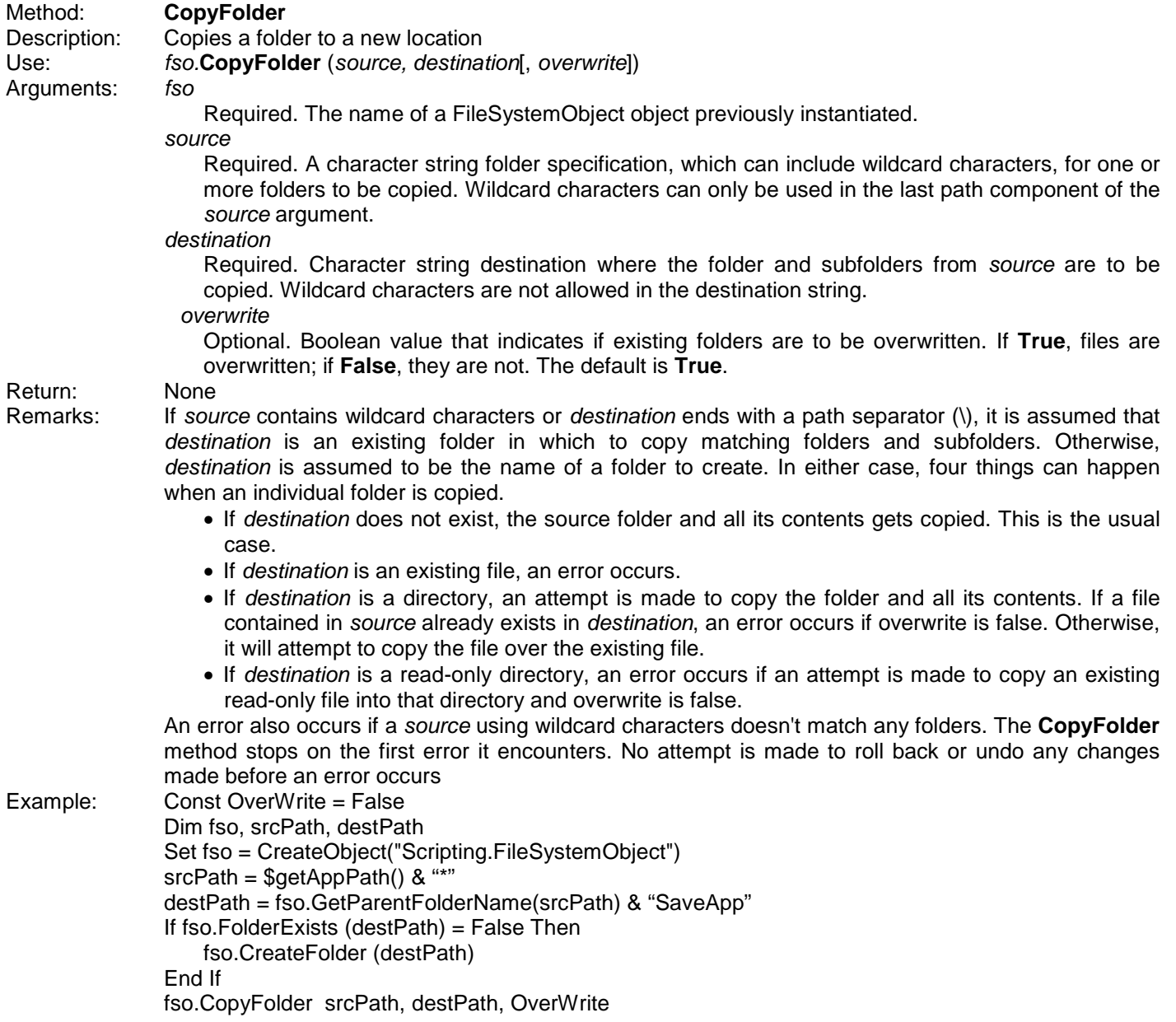

### **Notes:**

• If copying a set of folders (by using the wildcard) to a destination folder, you can designate subfolders using the path separator "\" and a wildcard "\*"; e.g "c:\myAppFolder\\*" or "c:\myAppFolder\\*\\*"

- **CopyFolder** will generate an "Invalid Path" error is you specify subfolders that do not exist, so be careful not to specify subfolders at a level where they do not exist.
- IWS does not have a comparable built-in Function

**©Copyright InduSoft Systems LLC 2006**

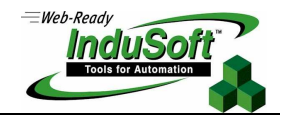

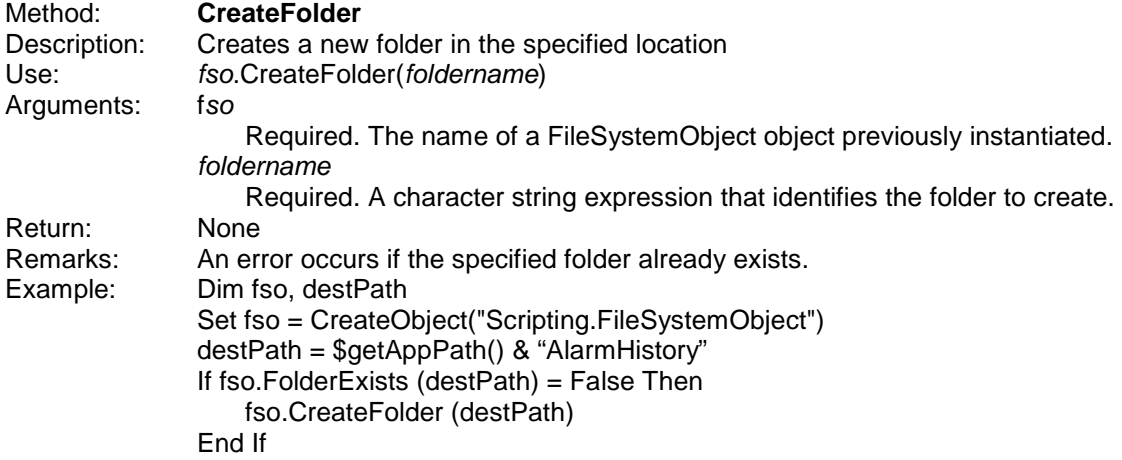

### **Note:**

• The comparable IWS built-in function is **DirCreate**

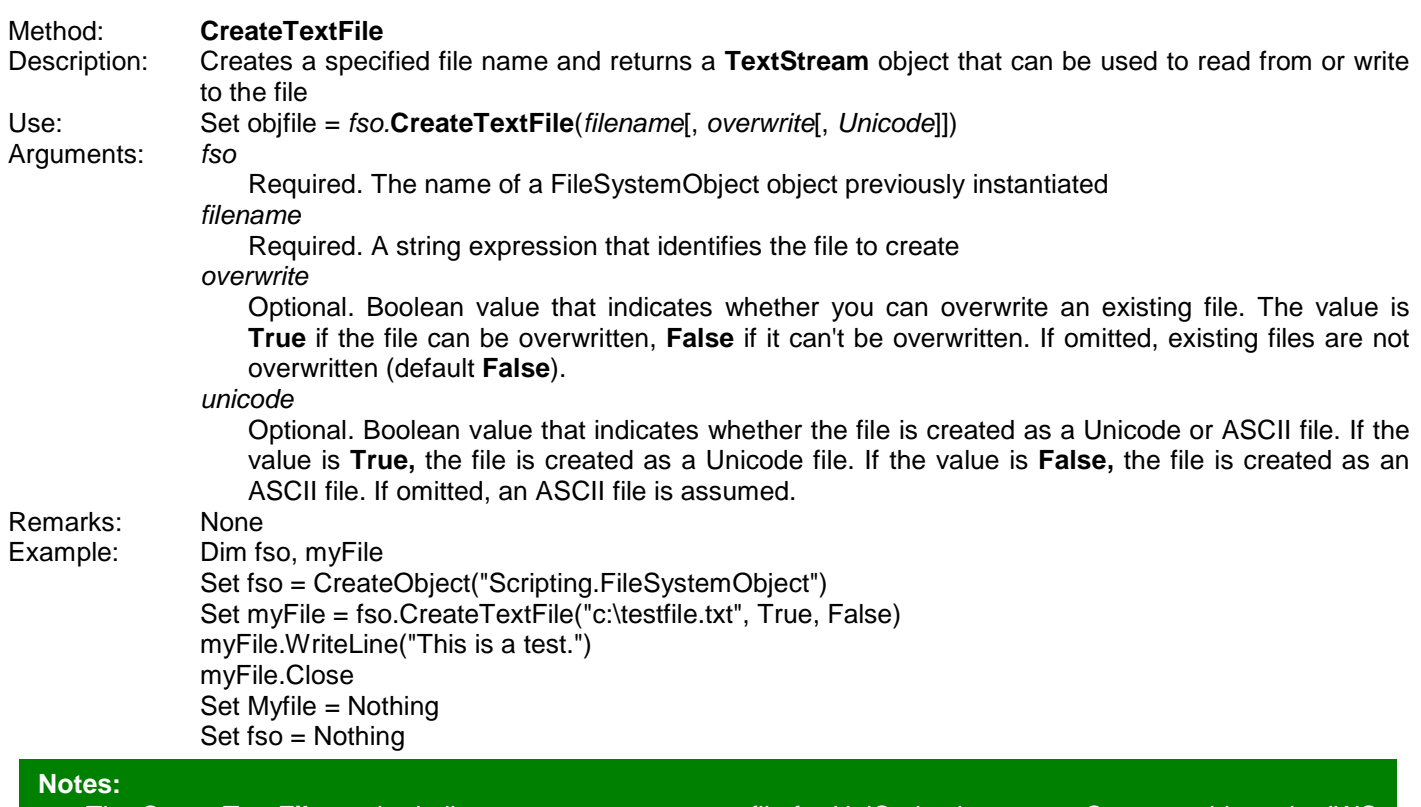

- The **CreateTextFile** method allows you to create a text file for UniCode characters. Compare this to the IWS built-in FileWrite function which only supports ASCII files.
- One weakness with FSO is that there is no command to search a text file for a specified string (like the IWS built-in function GetLine). However, this function can be accomplished with VBScript code.
- Although the **CreateTextFile** method indicates that it will support file reads, it does not appear to work. For reading to TextStream files, use the **OpenTextFile** or **OpenAsTextStream** methods.

**©Copyright InduSoft Systems LLC 2006**

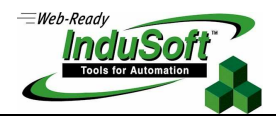

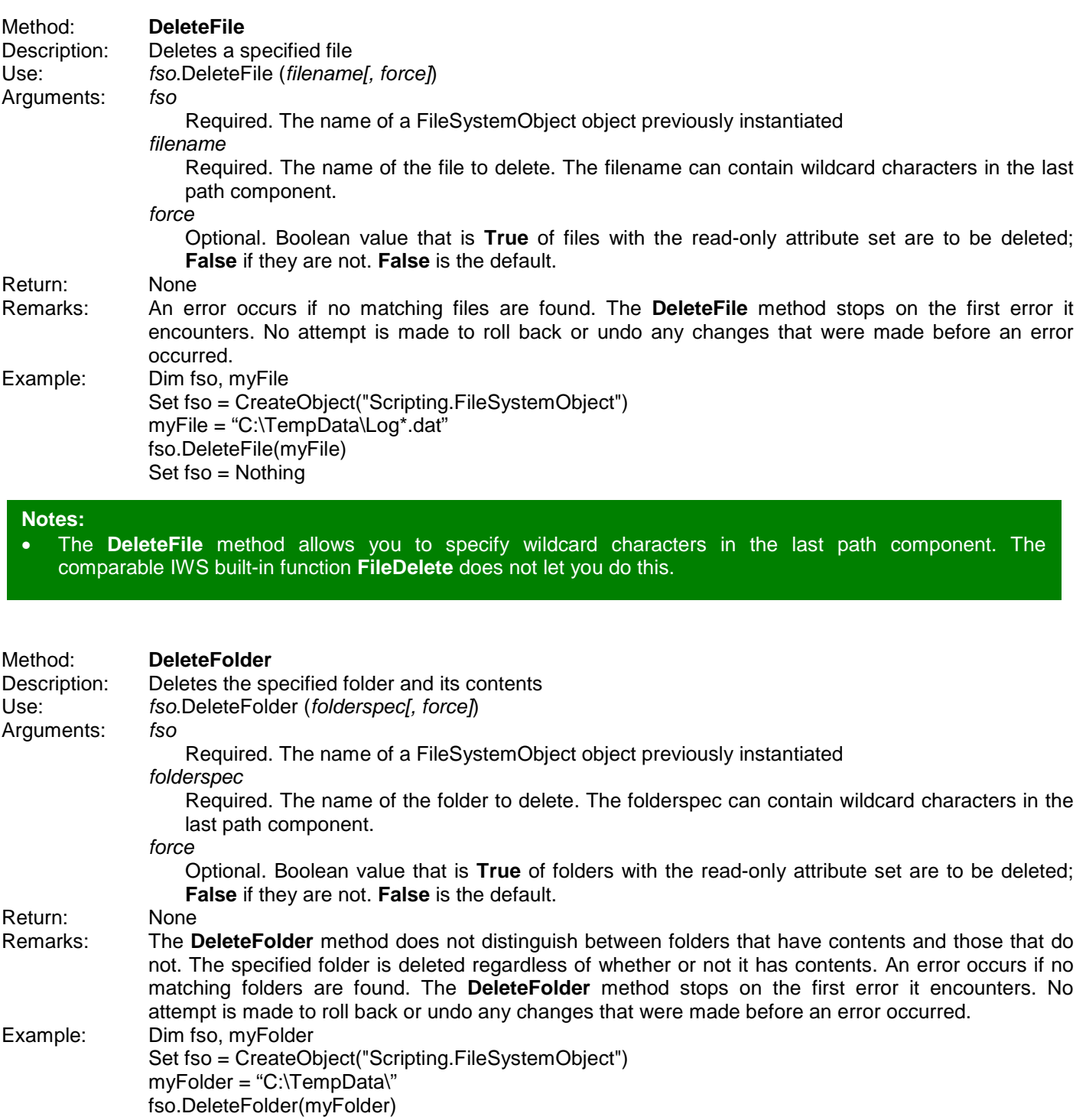

Set fso = Nothing

**Note:**

• The **DeleteFolder** method allows you to specify wildcard characters in the last path component. The comparable IWS built-in function DirDelete does not let you do this.

**©Copyright InduSoft Systems LLC 2006**

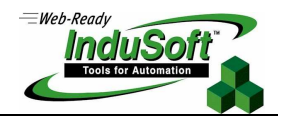

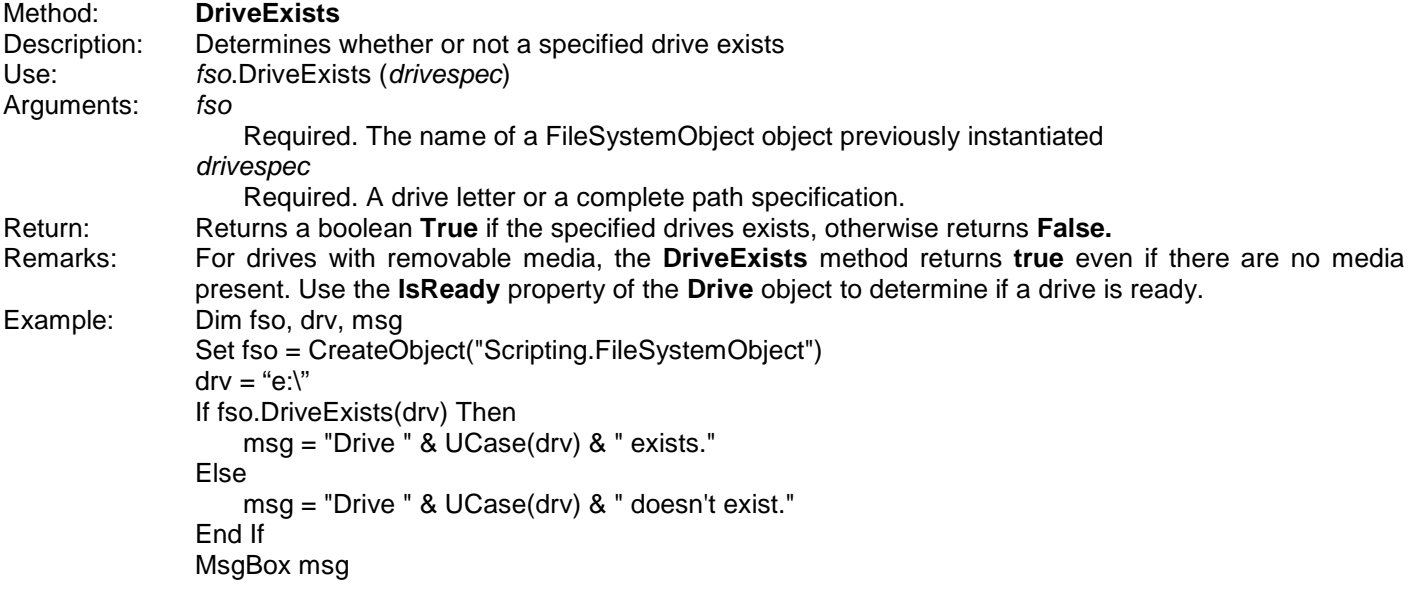

### **Note:**

• IWS does not have a comparable built-in Function

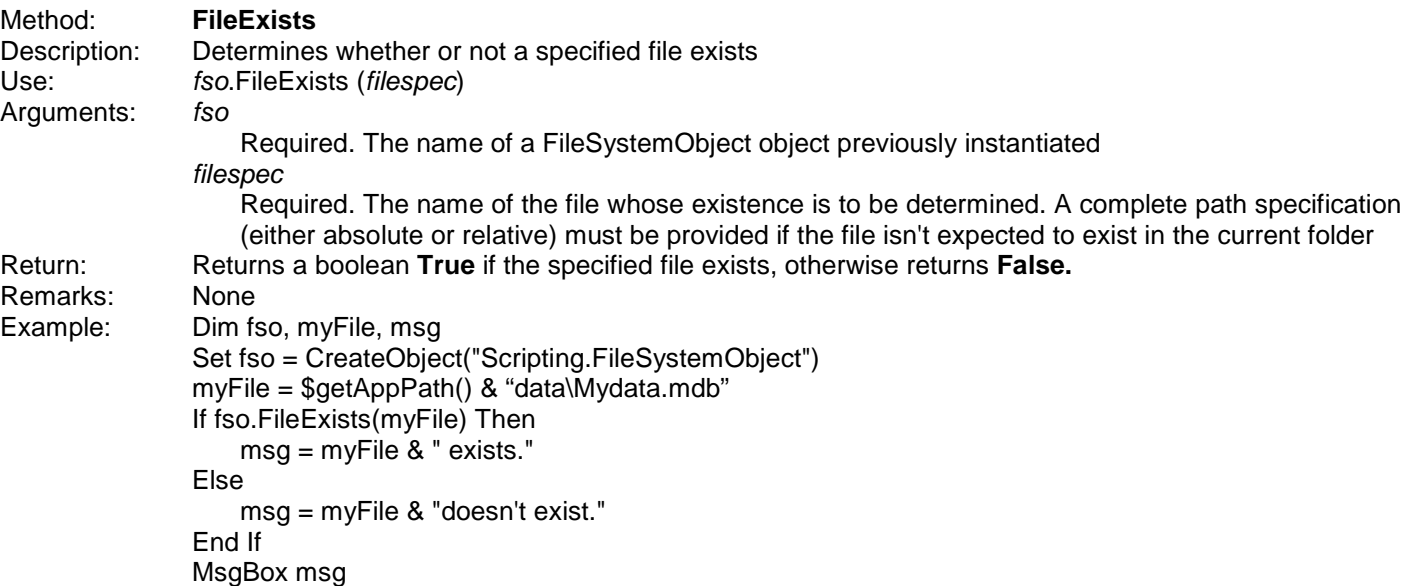

### **Note:**

• The comparable IWS built-in function is **FindFile. FindFile** is more powerful in that it allows a file mask (i.e. wildcard as the last path component) whereas FSO **FileExist** does not.

**©Copyright InduSoft Systems LLC 2006**

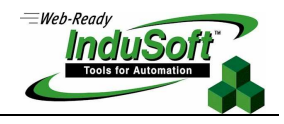

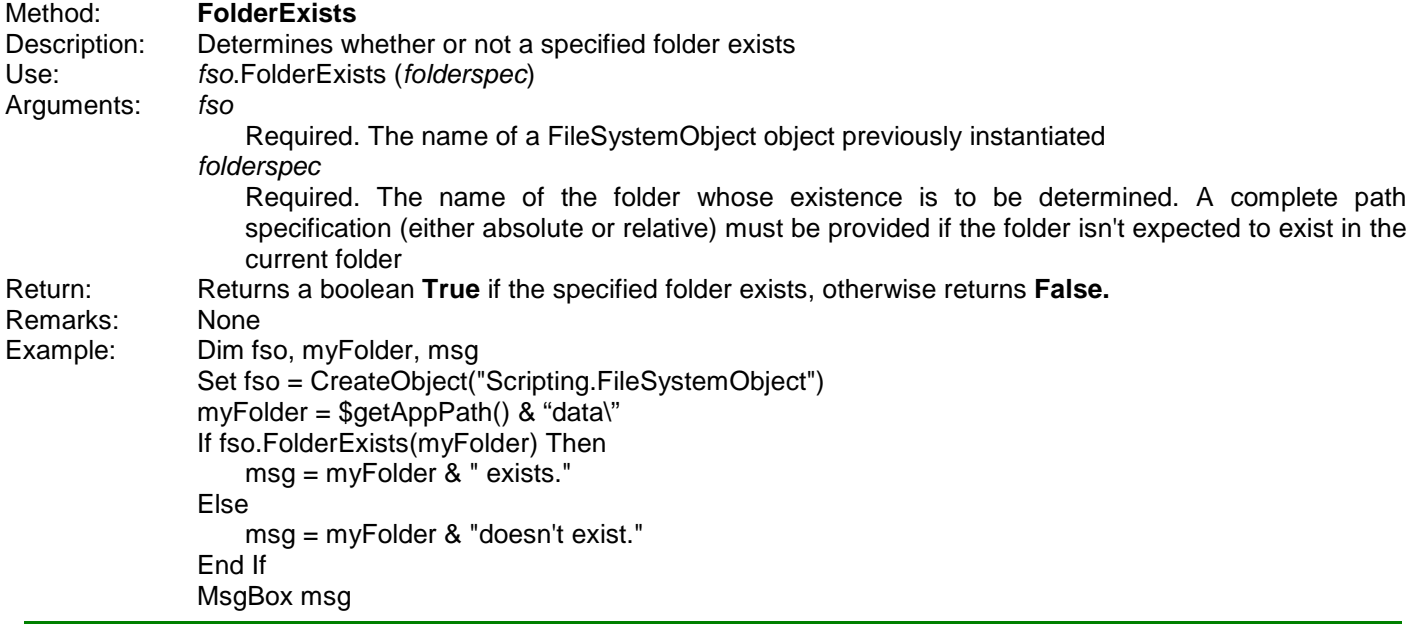

### **Note:**

• The comparable IWS built-in function is **FindPath.** 

### Method: **GetAbsolutePathName**

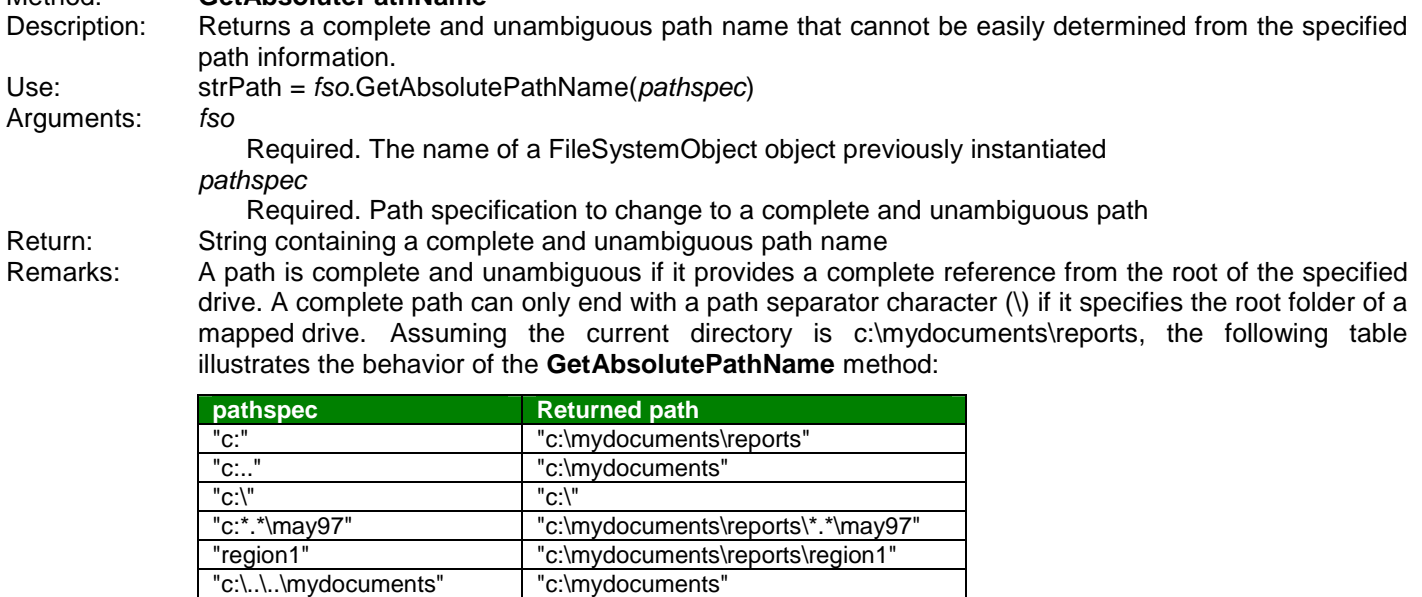

### Example: Dim fso, pathSpec, myPath

Set fso = CreateObject("Scripting.FileSystemObject" 'Current directory is c:\mydocuments\reports pathSpec = " $C$ : $\Upsilon$ " myPath = fso.GetAbsolutePathName(pathSpec) 'Returns c:\mydocuments\reports

**Note:**

• The comparable IWS built-in function is **GetAppPath()**. Note that the **GetAbsolutePathName** function does not put a path delimiter "\" on the last path component, whereas the IWS built-in function always does.

**©Copyright InduSoft Systems LLC 2006**

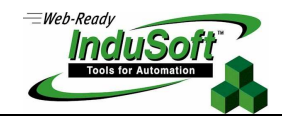

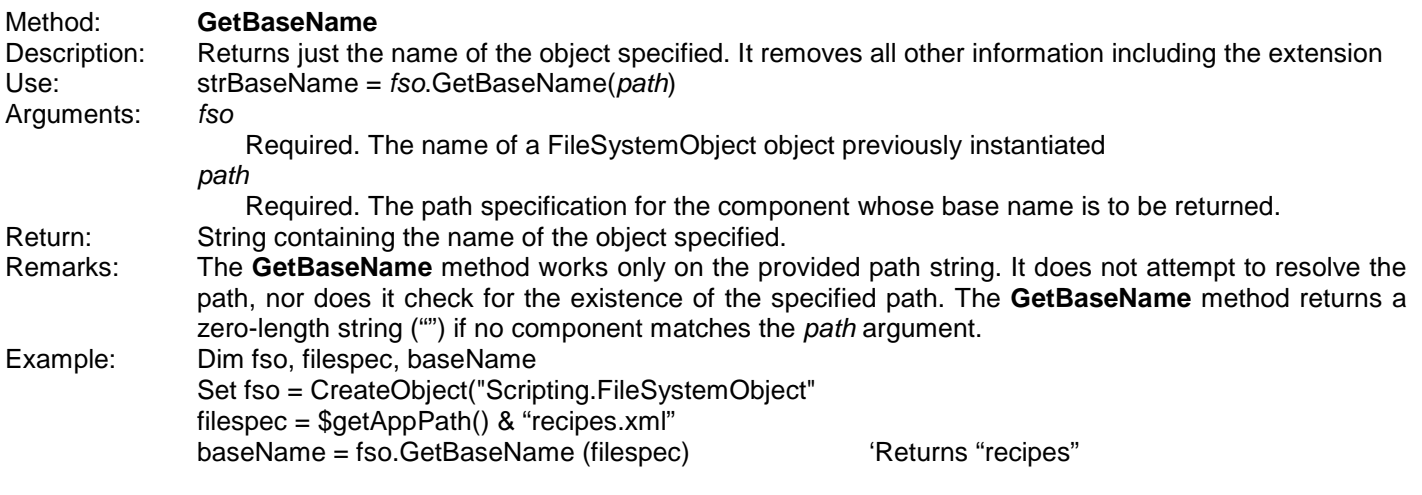

#### **Note:**

r

• There is no comparable IWS built-in function, but the **GetBaseName** method is of little use in an IWS application.

![](_page_11_Picture_177.jpeg)

### **Note:**

• There is no comparable IWS built-in function. **GetDrive** returns a Drive object for subsequent processing.

**©Copyright InduSoft Systems LLC 2006**

![](_page_12_Picture_2.jpeg)

![](_page_12_Picture_141.jpeg)

### **Note:** • There is no comparable IWS built-in function but **GetDriveName** is of little use in an IWS application.

![](_page_12_Picture_142.jpeg)

**Note:**

• There is no comparable IWS built-in function but **GetDriveName** is of little use in an IWS application.

**©Copyright InduSoft Systems LLC 2006**

![](_page_13_Picture_2.jpeg)

![](_page_13_Picture_175.jpeg)

### **Note:**

• There is no comparable IWS built-in function. **GetFile** returns a File object for subsequent processing.

![](_page_13_Picture_176.jpeg)

**Note:**

• There is no comparable IWS built-in function but **GetFileName** is of little use in an IWS application.

 $=$ Web-Ready **InduSo** 

**©Copyright InduSoft Systems LLC 2006**

![](_page_14_Picture_184.jpeg)

### **Note:** • There is no comparable IWS built-in function but **GetFileVersion** is of little use in an IWS application.

![](_page_14_Picture_185.jpeg)

### **Note:**

• There is no comparable IWS built-in function. **GetFolder** returns a File object for subsequent processing.

![](_page_15_Picture_1.jpeg)

**©Copyright InduSoft Systems LLC 2006**

![](_page_15_Picture_163.jpeg)

### **Note:** • There is no comparable IWS built-in function.

![](_page_15_Picture_164.jpeg)

• There is no comparable IWS built-in function.

### **VBScript FileSystemObject ©Copyright InduSoft Systems LLC 2006**

![](_page_16_Picture_1.jpeg)

### Method: **GetStandardStream**

Description: Returns a **TextStream** object corresponding to the standard input, output, or error stream

### **Note:**

• The **GetStandardStream** Method does not work with IWS and if you use it, you will get an error. **GetStandardStream** only works for standard I/O when CScript is the VBScript Interpreter. For operator I/O, use MsgBox and InputBox instead.

![](_page_16_Picture_147.jpeg)

#### **Note:**

- IWS has the built-in function **DirCreate** to create a folder but there is no IWS built-in function to create a text file.
- The **GetTempName** function can be used to create a temporary file for data logging or any other purpose. The file can subsequently be renamed and moved or copied to another location.

**©Copyright InduSoft Systems LLC 2006**

![](_page_17_Picture_2.jpeg)

![](_page_17_Picture_137.jpeg)

### **Note:**

- The comparable IWS built-in function is **FileRename.**
- This Method allows moving files between volumes only if supported by the operating system.

**©Copyright InduSoft Systems LLC 2006**

![](_page_18_Picture_2.jpeg)

![](_page_18_Picture_150.jpeg)

### **Notes:**

- The comparable IWS built-in function is **DirRename.**
- The FSO **MoveFolder** method allows moving folders between volumes only if supported by the operating system. .
- You can use the Folder Object **Move** method to move an individual folder. The FSO **Move** method supports moving multiple folders.

**©Copyright InduSoft Systems LLC 2006**

![](_page_19_Picture_2.jpeg)

![](_page_19_Picture_175.jpeg)

### **Notes:**

• The IWS built-in function **FileWrite** can be used to create a file and write an ASCII string into it. However, **FileWrite** does not support UniCode characters.

• The VBScript **OpenAsTextStream** Method is functionally equivalent to the **OpenTextFile** Method. The difference is that the **OpenTextFile** Method is called using a FileSystemObject object, while the **OpenAsTextStream** method is called using a File object.

![](_page_20_Picture_1.jpeg)

**©Copyright InduSoft Systems LLC 2006**

### **The Drives Collection Object**

The FileSystemObject (FSO) Object model can return three types of object collections, or groupings of like objects. These collections are the **Drives** collection (a collection of local and network shared drives), the **Folders** collection (a collection of subfolders under a parent folder) and the **Files** collection (a collection of files under a folder). Since each of these collections is itself an object, the collection must be instantiated with the **Set** command. However, the method of instantiation is different for each type of collection.

The first of these collections is the Drives collection, which is retrieved from the Drives property of the FSO object. Once the Drives collection object is instantiated, you can iterate through the collection to retrieve each of the objects (individual drives) contained in the collection. The syntax for the Drives collection use is as follows:

![](_page_20_Picture_152.jpeg)

### **Table C: Drives Collection Properties**

![](_page_20_Picture_153.jpeg)

 $=$ Web-Ready

![](_page_21_Picture_192.jpeg)

![](_page_22_Picture_1.jpeg)

 $=$ Web-Ready Incl

**©Copyright InduSoft Systems LLC 2006**

### **The Folders Collection Object**

The Folders Collection is the second of the collection objects available to the FSO object model. The Folders collection object is a collection of subfolders contained in a parent folder or path. Once instantiated, you can iterate through the Folders collection to retrieve an individual subfolder or information about each of the subfolders.

The method of instantiating the Folders collection object is different than a Drives collection object. The steps to instantiating the Folders collection is to first instantiate the parent folder by the FSO GetFolder method. Then, the Folders Collection object is instantiated by calling the SubFolders method on the parent folder object. This method returns a Folders Collection object which you can iterate through as shown below:

![](_page_22_Picture_147.jpeg)

### **Table D: Folders Collection Properties**

![](_page_22_Picture_148.jpeg)

### **Table E: Folders Collection Methods**

![](_page_22_Picture_149.jpeg)

![](_page_23_Picture_2.jpeg)

![](_page_23_Picture_124.jpeg)

**©Copyright InduSoft Systems LLC 2006**

![](_page_24_Picture_2.jpeg)

![](_page_24_Picture_118.jpeg)

#### **Notes:**

- As with the Drives Collection, the **Item** Property of a Folders Collection is of little value in a typical IWS application.
- In addition to the Folders Collection **Add** method, the FSO **CreateFolder** method is another way to create a folder.
- There is no built-in IWS function that returns a Folders Collection
- Folders Collection objects are not sorted. This can be done by an external procedure.

**©Copyright InduSoft Systems LLC 2006**

![](_page_25_Picture_2.jpeg)

### **The Files Collection Object**

The Files Collection is the third (and final) type of collection objects available in the FSO object model. The Files collection object is a collection of files contained in a specified folder. Once instantiated, you can iterate through the Files collection to retrieve an individual file or information about each of the files in the specified folder.

The method of instantiating the Files collection object is similar to the Folders collection object. The steps to instantiating the Files collection is to first instantiate the specified folder by the FSO GetFolder method. Then, the Files Collection object is instantiated by calling the Files method on the folder object. This method returns a Files Collection object which you can iterate through as shown below:

![](_page_25_Picture_129.jpeg)

### **Table F: Files Collection Properties**

![](_page_25_Picture_130.jpeg)

**©Copyright InduSoft Systems LLC 2006**

![](_page_26_Picture_2.jpeg)

![](_page_26_Picture_178.jpeg)

### **Notes:**

- As with the Drives and Folders Collection objects, the **Item** Property of a Files Collection is of little value in a typical IWS application.
- There is no built-in IWS function that returns a Files Collection object. However, there are specific built-in IWS functions that manipulate collections of files, such as **DeleteOlderFiles**, **FindFiles**, and **ReadFileN.** The functions **DeleteOlderFiles** and **FindFiles** can be implemented with additional logic in VBScript. The **ReadFileN** provides a dialog box and selection of an item in the dialog box, and this functionality is not easily replicated in VBScript.
- There are no Methods for Files Collection object.
- Files Collection objects are not sorted. This can be done by an external procedure.

**©Copyright InduSoft Systems LLC 2006**

![](_page_27_Picture_2.jpeg)

### **The Drive Object**

The Drive Object lets the programmer refer to a specific disk drive or network share drive. Once the Drive object is instantiated, it can be referred to as an object from VBScript and its various Properties accessed.

The Drive Object is instantiated as follows:

 Dim fso, d, driveSpec Set fso = CreateObject("Scripting.FileSystemObject") 'Instantiate the FSO Object driveSpec = "c" Set d = fso.GetDrive(driveSpec)  $\qquad \qquad$  'Instantiate the Drive Object

See the **GetDrive** method under the FileSystemObject Object Model section for additional details on instantiation of the Drive Object.

The Drive object has no Methods, only Properties. These properties are generally read-only and follow the format:

return = objDrive.Property where

return = return value or a returned object  $objDirive =$  the required Drive object ("d" in the examples below) Property = the Drive object property being accessed

![](_page_27_Picture_136.jpeg)

![](_page_27_Picture_137.jpeg)

![](_page_28_Picture_2.jpeg)

![](_page_28_Picture_185.jpeg)

![](_page_29_Picture_2.jpeg)

![](_page_29_Picture_156.jpeg)

![](_page_30_Picture_2.jpeg)

![](_page_30_Picture_189.jpeg)

**©Copyright InduSoft Systems LLC 2006**

![](_page_31_Picture_2.jpeg)

![](_page_31_Picture_126.jpeg)

**Notes:**

• The comparable IWS built-in function to the **AvailableSpace** and **FreeSpace** property is **InfoDiskFree**

There are no comparable IWS built-in functions to the rest of the Drive object Properties.

**©Copyright InduSoft Systems LLC 2006**

![](_page_32_Picture_2.jpeg)

### **The Folder Object**

The Folder Object allows the programmer refer to a specific folder. Once the Folder object is instantiated, it can be referred to as an object from VBScript and its various Methods and Properties accessed.

The Folder Object is instantiated as follows:

![](_page_32_Picture_150.jpeg)

See the **GetFolder** method under the FileSystemObject Object Model section for additional details on instantiation of the Folder Object.

The Folder object has both Methods and Properties available.

### **Table H: Folder Object Methods**

![](_page_32_Picture_151.jpeg)

### **Table I: Folder Object Properties**

![](_page_32_Picture_152.jpeg)

**©Copyright InduSoft Systems LLC 2006**

![](_page_33_Picture_2.jpeg)

![](_page_33_Picture_242.jpeg)

- This **Copy** method only copies an individual folder. The FSO **Copy** method will copy multiple folders.
- IWS does not have a comparable built-in Function

•

### Method: **CreateTextFile**  Description: Creates a specified file name and returns a **TextStream** object that can be used to read from or write to the file Use: Set objFile = *objFolde*.**CreateTextFile**(filename[, overwrite[, Unicode]]) Arguments: objFolder Required. The name of a Folder Object previously instantiated. filename Required. A string expression that identifies the file to create overwrite Optional. Boolean value that indicates whether you can overwrite an existing file. The value is **True** if the file can be overwritten, **False** if it can't be overwritten. If omitted, existing files are not overwritten (default **False**). unicode Optional. Boolean value that indicates whether the file is created as a Unicode or ASCII file. If the value is **True,** the file is created as a Unicode file. If the value is **False,** the file is created as an ASCII file. If omitted, an ASCII file is assumed. Remarks: None Example: Dim fso, myFile Set fso = CreateObject("Scripting.FileSystemObject") Set myFile = fso.CreateTextFile("c:\testfile.txt", True, False) myFile.WriteLine("This is a test.") myFile.Close **Notes:** • The **CreateTextFile** method allows you to create a text file for UniCode characters. Compare this to the IWS built-in FileWrite function which only supports ASCII files.

- The **CreateTextFile** method is available in either the FSO object or the Folder object
- Although the **CreateTextFile** method indicates that it will support reading, it does not appear to work. For reading to TextStream files, use the **OpenTextFile** or **OpenAsTextStream** methods.

**©Copyright InduSoft Systems LLC 2006**

![](_page_34_Picture_2.jpeg)

![](_page_34_Picture_198.jpeg)

#### **Note:**

• The FSO **DeleteFolder** method allows you to specify wildcard characters in the last path component. The Folder **Move** method and the IWS built-in function **DirDelete** only deletes one Folder at a time.

![](_page_34_Picture_199.jpeg)

### **Notes:**

- The comparable IWS built-in function is **DirRename.**
- The FSO **MoveFolder** method allows moving folders between volumes only if supported by the operating system.
- You can use the Folder Object **Move** method to move an individual folder. The FSO **Move** method supports moving multiple folders.

![](_page_35_Picture_2.jpeg)

![](_page_35_Picture_165.jpeg)

Set f = fso.GetFolder (myFolder)

**©Copyright InduSoft Systems LLC 2006**

![](_page_36_Picture_2.jpeg)

![](_page_36_Picture_138.jpeg)

MsgBox "App Directory is installed on drive " & f.Drive 'Installed on drive c:

![](_page_37_Picture_2.jpeg)

![](_page_37_Picture_185.jpeg)

![](_page_38_Picture_2.jpeg)

![](_page_38_Picture_177.jpeg)

**©Copyright InduSoft Systems LLC 2006**

![](_page_39_Picture_2.jpeg)

![](_page_39_Picture_196.jpeg)

#### **Notes:**

- Many of the Folder object Properties have no corresponding IWS built-in function. Many are, however, of little use in a typical IWS application.
- Note that two of the Folder object Properties return collections: the **SubFolders** property which returns a collection of (sub)folders within specific folder, and the **Files** property which returns a collection of files contained within a specific folder. These collections are not sorted and do not have any mask criteria (e.g. date, type, etc.). Compare this to the IWS built-in function **FindFile** which can return a collection of files has satisfy a file mask criteria. However, collections returned by the **SubFolders** and **Files** properties can be further manipulated in VBScript by examining other attribute properties.

**©Copyright InduSoft Systems LLC 2006**

![](_page_40_Picture_2.jpeg)

### **The File Object**

The File Object allows the programmer refer to a specific file. Once the File object is instantiated, it can be referred to as an object from VBScript and its various Methods and Properties accessed.

The File Object is instantiated as follows:

![](_page_40_Picture_138.jpeg)

See the **GetFile** method under the FileSystemObject Object Model section for additional details on instantiation of the File Object.

The File object has both Methods and Properties available.

### **Table J: File Object Methods**

![](_page_40_Picture_139.jpeg)

### **Table K: File Object Properties**

![](_page_40_Picture_140.jpeg)

**©Copyright InduSoft Systems LLC 2006**

![](_page_41_Picture_2.jpeg)

![](_page_41_Picture_210.jpeg)

- The comparable IWS built-in function is **FileCopy**
- The FSO **CopyFile** method allows use of wildcards to copy multiple files. The File object **Copy** method only copies a single file.

![](_page_41_Picture_211.jpeg)

#### **Note:**

- The comparable IWS built-in function is **FileDelete**
- The FSO **DeleteFile** method allows use of wildcards to delete multiple files. The File object **Delete** method only deletes a single file.

**©Copyright InduSoft Systems LLC 2006**

![](_page_42_Picture_2.jpeg)

![](_page_42_Picture_210.jpeg)

### **Note:**

- The comparable IWS built-in function is **FileRename**
- The FSO **MoveFile** method allows use of wildcards to move multiple files. The File object **Move** method only moves a single file.

![](_page_42_Picture_211.jpeg)

**©Copyright InduSoft Systems LLC 2006**

![](_page_43_Picture_2.jpeg)

### **Notes:**

- To create a TextFile, you need to use the CreateTextFile method from the FSO Object or Folder Object. Additionally, you could use the OpenTextFile method of the FSO object.
- The OpenAsTextStream method only works on existing files.
- As with the CreateTextFile and OpenTextFile methods, the OpenAsTextStream method supports UniCode characters.

![](_page_43_Picture_151.jpeg)

![](_page_44_Picture_2.jpeg)

![](_page_44_Picture_174.jpeg)

![](_page_45_Picture_2.jpeg)

![](_page_45_Picture_151.jpeg)

![](_page_46_Picture_2.jpeg)

![](_page_46_Picture_135.jpeg)

![](_page_46_Picture_136.jpeg)

**©Copyright InduSoft Systems LLC 2006**

![](_page_47_Picture_2.jpeg)

![](_page_47_Picture_68.jpeg)

#### **Notes:**

• Many of the File object Properties have no corresponding IWS built-in function. Many are, however, of little use in a typical IWS application.

**©Copyright InduSoft Systems LLC 2006**

![](_page_48_Picture_2.jpeg)

### **The TextStream Object**

The TextStream Object allows the programmer to sequentially access a text file. Once the TextStream object is instantiated, it can be referred to as an object from VBScript and its various Methods and Properties accessed.

The TextStream object can be instantiated in three different ways. These are

- Through the **CreateTextFile** method of the FSO object
- Through the **OpenTextFile** method of the FSO object
- Through the **OpenAsTextStream** method of the File Object

There are subtle differences between these methods. The **CreateTextFile** is used to create a file and a TextStream object. This method can optionally overwrite an existing object. The **OpenTextFile** opens an existing file and returns a TextStream object, but can optionally create the filename if it does not exist. The **OpenAsTextStream** object opens an existing file and returns a TextStream object. This method gives an error if the text file does not exist, there is no option to create the file if it does not exist. Another difference is that the **CreateTextFile** method opens a TextStream object for reading and writing, while the **OpenTextFile** and **OpenAsTextStream** methods open a TextStream object for reading, writing or appending.

Examples of the various approaches to instantiating the TextStream object are:

![](_page_48_Picture_175.jpeg)

See the **CreateTextFile** and **OpenTextFile** methods under the FileSystemObject Object Model section for additional details on instantiation of the TextStream Object. See the **OpenAsTextStream** method under the File Object section for additional details on instantiation of the TextStream Object

The TextStream object supports either ASCII or UniCode characters, according to the argument settings when calling the method used to instantiate the TextStream object.

The TextStream object has both Methods and Properties available.

![](_page_49_Picture_1.jpeg)

**©Copyright InduSoft Systems LLC 2006**

### **Note:**

• Although Microsoft documentation indicates that the **CreateTextFile** method supports text file reading, no examples of this are documented and all read methods for an object created by the **CreateTextFile** method fail. It is recommended to use either the **OpenTextFile** or **OpenAsTextStream** method for a text file read method.

### **Table L: TextStream Object Methods**

![](_page_49_Picture_189.jpeg)

### **Table M: TextStream Object Properties**

![](_page_49_Picture_190.jpeg)

### **Notes:**

- When reading or writing files, remember that files can only be read or written to sequentially
- A file object cannot be open simultaneously for both reading and writing. However, you can use two objects, one for reading and one for writing, to a file. For example:

Const ForReading = 1, ForWriting = 2, ForAppending =  $8$ Dim f, f1, fso, tso, myFile, s Set fso = CreateObject("Scripting.FileSystemObject") myFile = \$getAppPath() & "notes.txt" 
Specify the app directory & file" Set f = fso.OpenTextFile(myFile, ForReading) 
'Use OpenTextFile method for reading Set f1 = fso.GetFile(myFile)  $\blacksquare$ Set tso = f1.OpenAsTextStream(ForAppending) lacktroam object for writing s = f.ReadAll MsgBox "Line count = " & f.Line & vbCrLf & s tso.WriteLine "this is a line of appended data" s = f.ReadAll

MsgBox "Line count = " & f.Line & vbCrLf & s "Will only display the line of appended data

**©Copyright InduSoft Systems LLC 2006**

![](_page_50_Picture_2.jpeg)

![](_page_50_Picture_192.jpeg)

**Notes:**

• The **ReadAll** method inefficiently uses memory for large text files. Other methods, such as **ReadLine** are recommended instead.

**©Copyright InduSoft Systems LLC 2006**

![](_page_51_Picture_2.jpeg)

![](_page_51_Picture_156.jpeg)

#### **Notes:**

- IWS includes a built-in function **GetLine** which searches for a specific string, then returns the whole line.
- IWS has a limit of 256 characters for a string tag, which is where the line of text from a file is stored. VBScript by comparison, has no limitation on the size of the character string other than the available system memory.
- The TextStream object **Read, ReadAll** and **ReadLine** methods read a character (or number of characters) at a time, a line at a time, or the whole file at once. Following whichever Read method is used, VBScript's character operations can search the string for a specific character sequence.

**©Copyright InduSoft Systems LLC 2006**

![](_page_52_Picture_2.jpeg)

![](_page_52_Picture_145.jpeg)

#### **Notes:**

• If you use the **Skip** method followed by a **ReadLine** method, the remained of a line (up to, but not including, the newline character will be read)

![](_page_52_Picture_146.jpeg)

**©Copyright InduSoft Systems LLC 2006**

![](_page_53_Picture_2.jpeg)

![](_page_53_Picture_171.jpeg)

### **Notes:**

- The corresponding IWS built-in function is **FileWrite**.
- The IWS **FileWrite** function includes a parameter specifying whether to overwrite or appending text. With the TextStream object, the choice of overwriting or appending text is specified in the **OpenTextFile** or **OpenAsTextStream** method.

![](_page_53_Picture_172.jpeg)

**©Copyright InduSoft Systems LLC 2006**

![](_page_54_Picture_2.jpeg)

![](_page_54_Picture_162.jpeg)

Property: **AtEndOfLine**  Description: Indicates whether the file pointer is positioned immediately before the end-of-line marker in a **TextStream** file. Use: objTso.AtEndOfLine Arguments: objTso Required. The name of a TextStream Object previously instantiated. Return: Returns **True** if the file pointer is positioned immediately before the end-of-line marker in a **TextStream** file; **False** if it is not. Remarks: The **AtEndOfLine** property applies only to **TextStream** files that are open for reading; otherwise, an error occurs. Example: Const ForReading=1, Const ForWriting=2, ForAppending=8 Dim fso, f, myfile, s Set fso = CreateObject("Scripting.FileSystemObject") 'Instantiate the FSO object myFile = \$getAppPath() & "notes.txt" 
'Specify the app directory & file Set f = fso.OpenTextFile(myFile, ForReading, False)  $s = m$ Do While f.AtEndOfLine <> True s=f.read(1)  $\blacksquare$ Loop MsgBox "A line of text  $=$  " & s f.Close

![](_page_55_Picture_2.jpeg)

![](_page_55_Picture_195.jpeg)

**©Copyright InduSoft Systems LLC 2006**

![](_page_56_Picture_2.jpeg)

### **Note:**

• Since IWS does not have a comparable TextStream object, many of the TextStream object Properties have no corresponding function in IWS.

### **Summary**

IWS has a number of specific built-in functions that work well for typical IWS applications. The FSO object model provides several objects, methods and properties that allow generic manipulation of drives, folder, files and text files to support a wide range of applications where VBScript is used. As shown in this Application Note and Application Note AN-00-005, the choice of whether to use an IWS built-in function or a FSO function depends on the operation to be performed. In addition, the combination of calling IWS built-in functions from VBScript to be used as parameters for a FSO method or property is quite powerful, performing operations that neither approach alone would easily support.